## Pierwszy Program w Visual Studio 2013 Program Visual Basic – VB

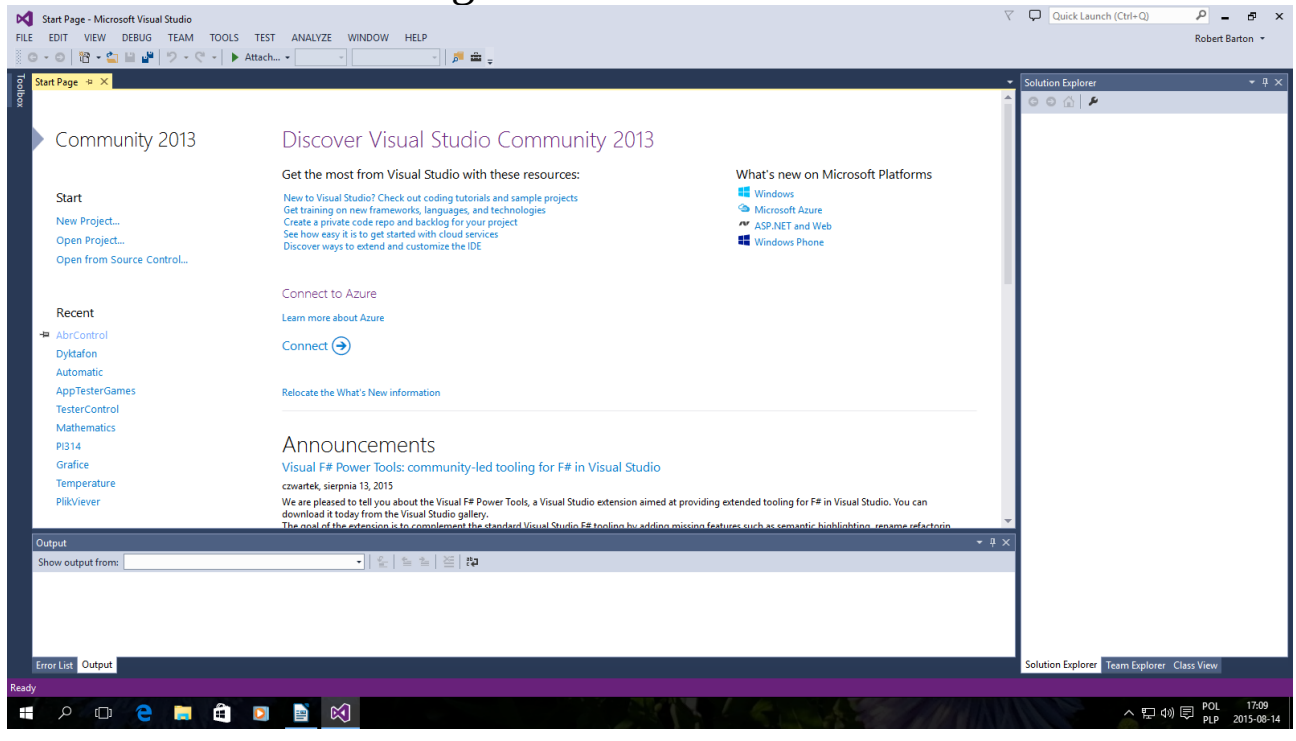

#### Okno startowe kliknij New Project...

![](_page_0_Picture_3.jpeg)

Tak jak powyżej Można zmienić nazwę po niżej Name i kliknąć OK

# Jeżeli jesteś gotowy do dużego Projektu to proponuję to:

![](_page_1_Picture_1.jpeg)

# Prosty Klikowy Kalkulator Podam tylko Kod:

## Początek Kodu:

```
Public Class Form1
Dim Friend wynik, plus1, liczba1, liczba2, C, lips11, lips1, lips2, lips3, lips4, lips5, 
lips6, lips7, lips8, lips9, lips0 As Double
Dim Friend memory, wynic, lp1, lp2 As Double
     Private Sub Button1_Click(sender As Object, e As EventArgs) Handles Button1.Click
         Beep()
        lips0 = lips1 = lips2 = lips3 = lips4 = lips5 = lips6 = lips7 = lips8 = lips9 = 01p1 = 01p2 = 0wynic = \thetaliczba1 = 0liczba2 = 0 TextBox1.Text = 0
         TextBox2.Text = "Window is Clear"
     End Sub
     Private Sub TextBox2_TextChanged(sender As Object, e As EventArgs) Handles
TextBox2.TextChanged
         ' ouw = "Super Numer "
     End Sub
     Private Sub Button2_Click(sender As Object, e As EventArgs) Handles Button2.Click
```

```
 Beep()
    lips1 = 1 If lp1 = 0 Then liczba1 = liczba1 & lips1
     If lp1 = 1 Then liczba2 = liczba2 & lips1
    If lp1 = 0 Then TextBox1. Text = liczba1
    If lp1 = 1 Then TextBox1.Text = liczba2
     TextBox2.Text = "This is number 1"
 End Sub
 Private Sub Button3_Click(sender As Object, e As EventArgs) Handles Button3.Click
     Beep()
    lips2 = 2If lp1 = 0 Then liczba1 = liczba1 & lips2
     If lp1 = 1 Then liczba2 = liczba2 & lips2
     If lp1 = 0 Then TextBox1.Text = liczba1
    If lp1 = 1 Then TextBox1. Text = liczba2
    TextBox2.Text = " This is number 2"
 End Sub
 Private Sub Button5_Click(sender As Object, e As EventArgs) Handles Button5.Click
     Beep()
    lips3 = 3If lp1 = 0 Then liczba1 = liczba1 & lips3
     If lp1 = 1 Then liczba2 = liczba2 & lips3
    If lp1 = 0 Then TextBox1.Text = liczba1
    If lp1 = 1 Then TextBox1.Text = liczba2
     TextBox2.Text = " This is number 3"
 End Sub
 Private Sub Button16_Click(sender As Object, e As EventArgs) Handles Button16.Click
     Beep()
    If 1p2 = 1 Then
         wynik = liczba1 + liczba2
         TextBox1.Text = wynik
        1p1 = 01p2 = 0 liczba1 = wynik
        liczba2 = 0 wynik = 0
     End If
    If lp2 = 2 Then
         wynik = liczba1 - liczba2
         TextBox1.Text = wynik
        1p1 = 01p2 = 0liczba1 = wynikliczba2 = 0 wynik = 0
     End If
    If lp2 = 3 Then
         wynik = liczba1 * liczba2
         TextBox1.Text = wynik
        1p1 = 01p2 = 0 liczba1 = wynik
        liczba2 = 0wynik = 0 End If
    If lp2 = 4 Then
        If liczba2 = 0 Then MsgBox("Not / for 0", 0, "Not / for 0")
         wynik = liczba1 / liczba2
         TextBox1.Text = wynik
        1p1 = 01p2 = 0
```

```
 liczba1 = wynik
        liczba2 = 0w\nunik = 0
     End If
    wynic = (wynic + 1)TextBox2.Text = " My answer C \Rightarrow Clear "
    1p2 = 5 End Sub
Private Sub Button6 Click(sender As Object, e As EventArgs) Handles Button6.Click
     Beep()
    lips4 = 4If lp1 = 0 Then liczba1 = liczba1 & lips4
    If lp1 = 1 Then liczba2 = liczba2 & lips4
    If lp1 = 0 Then TextBox1. Text = liczba1
     If lp1 = 1 Then TextBox1.Text = liczba2
     TextBox2.Text = " This is number 4"
 End Sub
Private Sub Button7 Click(sender As Object, e As EventArgs) Handles Button7.Click
     Beep()
    lips5 = 5If lp1 = 0 Then liczba1 = liczba1 & lips5
    If lp1 = 1 Then liczba2 = liczba2 & lips5
    If lp1 = 0 Then TextBox1.Text = liczba1
    If lp1 = 1 Then TextBox1. Text = liczba2
     TextBox2.Text = " This is number 5"
 End Sub
Private Sub Button8_Click(sender As Object, e As EventArgs) Handles Button8.Click
     Beep()
   lips6 = 6If lp1 = 0 Then liczba1 = liczba1 & lips6
    If lp1 = 1 Then liczba2 = liczba2 & lips6
    If lp1 = 0 Then TextBox1.Text = liczba1
    If lp1 = 1 Then TextBox1.Text = liczba2
     TextBox2.Text = " This is number 6"
 End Sub
Private Sub Button10 Click(sender As Object, e As EventArgs) Handles Button10.Click
    Beep()
    lips7 = 7If lp1 = 0 Then liczba1 = liczba1 & lips7
    If lp1 = 1 Then liczba2 = liczba2 & lips7
    If lp1 = 0 Then TextBox1.Text = liczba1
    If lp1 = 1 Then TextBox1. Text = liczba2
     TextBox2.Text = " This is number 7"
 End Sub
Private Sub Button11 Click(sender As Object, e As EventArgs) Handles Button11.Click
     Beep()
    lips8 = 8If lp1 = 0 Then liczba1 = liczba1 & lips8
    If lp1 = 1 Then liczba2 = liczba2 & lips8
    If lp1 = 0 Then TextBox1. Text = liczba1
    If lp1 = 1 Then TextBox1. Text = liczba2
     TextBox2.Text = " This is number 8"
 End Sub
 Private Sub Button12_Click(sender As Object, e As EventArgs) Handles Button12.Click
    Beep()
    lips9 = 9If lp1 = 0 Then liczba1 = liczba1 & lips9
    If lp1 = 1 Then liczba2 = liczba2 & lips9
    If lp1 = 0 Then TextBox1.Text = liczba1
    If lp1 = 1 Then TextBox1. Text = liczba2
     TextBox2.Text = " This is number 9"
 End Sub
```

```
 Private Sub Button14_Click(sender As Object, e As EventArgs) Handles Button14.Click
         Beep()
        lips@ = @If lp1 = 0 Then liczba1 = liczba1 & lips0
        If lp1 = 1 Then liczba2 = liczba2 & lips0
        If lp1 = 0 Then TextBox1.Text = liczba1
        If lp1 = 1 Then TextBox1.Text = liczba2
         TextBox2.Text = " This is number 0"
     End Sub
     Private Sub Button4_Click(sender As Object, e As EventArgs) Handles Button4.Click
         Beep()
        ' plus1 = +1p1 = 11p2 = 1 TextBox2.Text = " This is sign '+'"
     End Sub
    Private Sub Button9 Click(sender As Object, e As EventArgs) Handles Button9.Click
         Beep()
        1p1 = 11p2 = 2 TextBox2.Text = " This is sign '-'"
     End Sub
     Private Sub Button13_Click(sender As Object, e As EventArgs) Handles Button13.Click
         Beep()
        1p1 = 11p2 = 3 TextBox2.Text = " This is sign '*'"
     End Sub
     Private Sub Button17_Click(sender As Object, e As EventArgs) Handles Button17.Click
         Beep()
        1p1 = 11p2 = 4 TextBox2.Text = "This is sign '/' " 'error corection
     End Sub
End Class
```
#### Koniec Kodu

To znajduje się w katalogu Dokumenty\Visual Studio 2013\ Projects\Dodajnik\Dodajnik\Bin\Debug\Plik.exe Dodam że Plik.exe – to aplikacja

Autor instrukcji www -> bartonrobert8.npage.de E-mail  $\rightarrow$  bartonrobert8@gmail.com Koniec